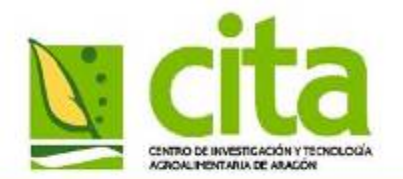

CENTRO DE INVESTIGACIÓN Y TECNOLOGÍA AGROALIMENTARIA DE ARAGÓN

# **Taller de creación de CVN**

# Ándrés Yubero Cortés

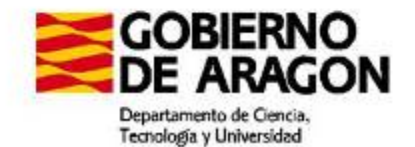

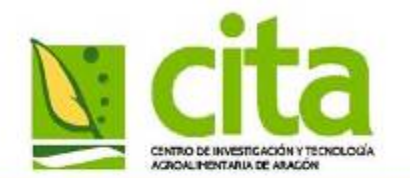

# **¿Qué es CVN?**

 $•**Fire**$ 

Electrónica

#### CENTRO DE INVESTIGACIÓN Y TECNOLOGÍA AGROALIMENTARIA DE ARAGÓN

# **CVN=Curriculum Vitae Normalizado**

- **Iniciativa** de la **FECYT**, si bien participan más de 30 instituciones y está consensuado con todas las CCAA, la CRUE y organismos de 12 ministerios del estado (ver [participantes](https://cvn.fecyt.es/presentacion/entidades.jsp))
- Un **lenguaje común (XML-CVN v. 1.3.0)** capaz de adaptar organizar e integrar las diferentes bases de datos que existen en la actualidad en el Sistema Español de Ciencia y Tecnología
- Un currículum vítae en formato CVN es un **fichero electrónico en formato PDF (CVN-PDF) con tecnología CVN-XML incrustada**, de tal manera que esta información normalizada puede ser tratada electrónicamente CVr por distintas bases de datos para de este modo evitar que los investigadores tengan que teclear su currículum en los formularios/aplicaciones que se utilizan para las distintas convocatorias

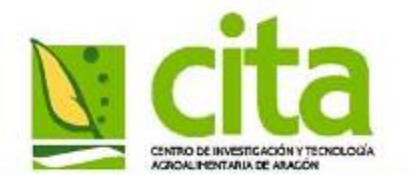

# **¿Por qué el CVN?**

#### CENTRO DE INVESTIGACIÓN Y TECNOLOGÍA AGROALIMENTARIA DE ARAGÓN

- Permite unificar el formato de currículos necesario para las convocatorias públicas de ayudas de I+D+i y los múltiples procedimientos administrativos
	- No tendrá que volver a redactarlo de nuevo (no se desfasa)
	- Si un investigador cambia de entidad no tendrá que volver a rellenar el CV
- Es multilingüe, permite la traducción automática del currículum vitae CVN a las lenguas co-oficiales del estado además de al inglés y al francés

Cansado de rellenar tu CURRICULUM en distintas bases de datos

- Se podrá presentar en Europa como CV estándar para foros internacionales
- Críticas al CVN: Ejemplo en el [foro de](http://www.precarios.org/tiki-view_forum_thread.php?forumId=106&comments_threshold=0&comments_parentId=86743&comments_offset=0&comments_per_page=30&thread_style=commentStyle_plain)  [precarios.org](http://www.precarios.org/tiki-view_forum_thread.php?forumId=106&comments_threshold=0&comments_parentId=86743&comments_offset=0&comments_per_page=30&thread_style=commentStyle_plain)

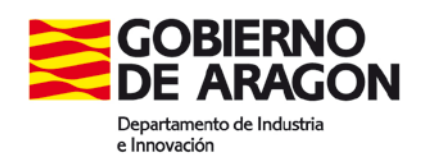

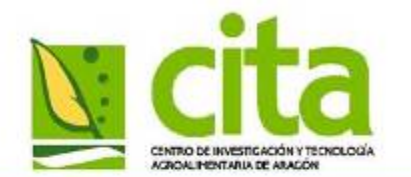

- Es una implantación bastante lenta pero...
	- Desde **2011**: En la solicitud de sexenios no es obligatorio, pero "*se recomienda la presentación del currículum vítae*"
	- Desde **2012**: es obligatorio en en las convocatorias oficiales de recursos humanos de investigación: "*[Se cumplimentará utilizando el](https://www.google.es/url?sa=t&rct=j&q=&esrc=s&source=web&cd=8&cad=rja&ved=0CGAQFjAH&url=http://unidadinvestigacionhvn.wordpress.com/2012/11/09/el-servicio-curriculum-vitae-normalizado-cvn-de-fecyt-es-ya-obligatorio-en-las-convocatorias-ofici)  [currículum en formato Currículum Vítae](https://www.google.es/url?sa=t&rct=j&q=&esrc=s&source=web&cd=8&cad=rja&ved=0CGAQFjAH&url=http://unidadinvestigacionhvn.wordpress.com/2012/11/09/el-servicio-curriculum-vitae-normalizado-cvn-de-fecyt-es-ya-obligatorio-en-las-convocatorias-ofici)  [Normalizado \(CVN\)](https://www.google.es/url?sa=t&rct=j&q=&esrc=s&source=web&cd=8&cad=rja&ved=0CGAQFjAH&url=http://unidadinvestigacionhvn.wordpress.com/2012/11/09/el-servicio-curriculum-vitae-normalizado-cvn-de-fecyt-es-ya-obligatorio-en-las-convocatorias-ofici)"*
	- A partir de julio de **2013**: Previsiblemente habrá interoperabilidad entre CV y ANECA (permitiría importar y exportar un currículo entre ambos sistemas)

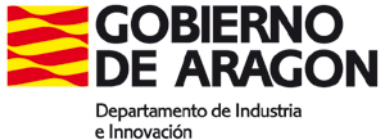

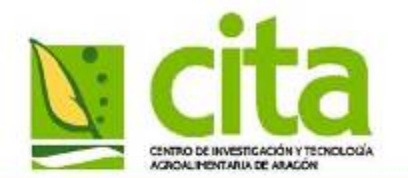

# **Formas de crear un CVN**

#### CENTRO DE INVESTIGACIÓN Y TECNOLOGÍA AGROALIMENTARIA DE ARAGÓN

• A través de las plataformas CRIS (Current Research Information System) tales como GREC, SICA, Sideral… certificadas por la FECYT.

¿Qué es SICA2?

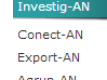

Investig-AN Gestor curricular de la producción y actividad científica de los agentes del Sistema Andaluz del Conocimiento estructurado según el estándar CVN

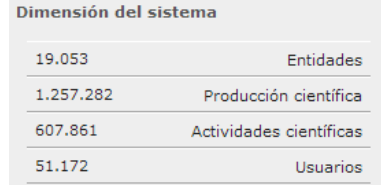

• A través del editor CVN creado por la FECYT

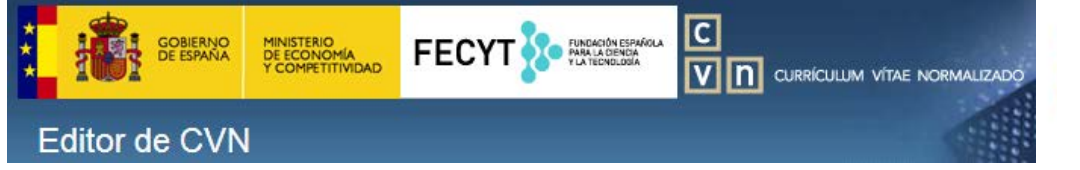

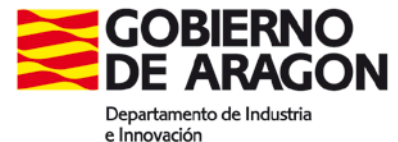

![](_page_5_Picture_0.jpeg)

# **El editor de CVN: Acceso**

![](_page_5_Picture_18.jpeg)

![](_page_5_Picture_4.jpeg)

![](_page_6_Picture_0.jpeg)

# **El editor de CVN: Apartados menús**

#### CENTRO DE INVESTIGACIÓN Y TECNOLOGÍA AGROALIMENTARIA DE ARAGÓN

![](_page_6_Figure_3.jpeg)

[Manual de uso de la herramienta editor de CVN](https://cvn.fecyt.es/editor/mostrarPdf/ayudaPdf?locale=spa)

![](_page_6_Picture_5.jpeg)

![](_page_7_Picture_0.jpeg)

## **El editor de CVN: Méritos CVN**

#### CENTRO DE INVESTIGACIÓN Y TECNOLOGÍA AGROALIMENTARIA DE ARAGÓN

![](_page_7_Picture_16.jpeg)

Departamento de Industria e Innovación

![](_page_8_Picture_0.jpeg)

## **CVN: Aprovechando lo ya hecho en otros CVs previos, etc.**

#### CENTRO DE INVESTIGACIÓN Y TECNOLOGÍA AGROALIMENTARIA DE ARAGÓN

![](_page_8_Figure_3.jpeg)

Departamento de Industria e Innovación

#### **1) Aprovechando lo ya hecho… CV Word INIA o CICYT** CENTRO DE HIVESTIGACIÓN Y TECNOLOGÍA ACROAL INPATABLE DE ABACIÓN

#### CENTRO DE INVESTIGACIÓN Y TECNOLOGÍA AGROALIMENTARIA DE ARAGÓN

![](_page_9_Figure_2.jpeg)

Departamento de Industria e Innovación

![](_page_10_Picture_0.jpeg)

### **Evitar y editar los fallos generados en las cargas masivas mediante texto libre**

#### CENTRO DE INVESTIGACIÓN Y TECNOLOGÍA AGROALIMENTARIA DE ARAGÓN

- 1. De forma previa a la importación debemos tener en cuenta los consejos de importación en texto libre, como por ejemplo:
	- **1. Fechas**: se debe asegurar que las fechas se encuentran en un formato correcto para que el proceso de importación las reconozca: como separador use uno de los siguientes: "**/**" o "**-**"
	- **2. Autores**: Los autores deben estar separados sin ambigüedades. Si utiliza el mismo separador de autores para separar también nombres y apellidos, deberá cambiarlo
	- En el enlace de abajo hay una serie de consejos para facilitar la importación
- 2. Una vez cargados los datos deberemos ir repasando cada uno para comprobar los errores incluidos en los mismos con respecto al original, incluso se puede comprobar si hay errores comunes y repetir la importación con la opción Personalizar<sup>4</sup> Desde mi punto de vista, esta opción resulta excesivamente complicado

Consejos para la importación de un CV en texto libre [http://www.iac.es/sieinvens/siepedia/pmwiki.php?n=HOWTOs.CVNimport#cv\\_cicyt](http://www.iac.es/sieinvens/siepedia/pmwiki.php?n=HOWTOs.CVNimport)

![](_page_10_Picture_9.jpeg)

![](_page_11_Picture_0.jpeg)

2) Aprovechando lo ya hecho: INIA-CVN o Formae Paso previo: Importar desde la plataforma INIA

![](_page_11_Figure_3.jpeg)

![](_page_12_Picture_0.jpeg)

### 2) Aprovechando lo ya hecho: INIA-CVN o Formae

![](_page_12_Picture_58.jpeg)

![](_page_12_Picture_4.jpeg)

![](_page_13_Picture_0.jpeg)

### 3) Aprovechando lo ya hecho: Endnote **Paso previo**: De Endnote a Bibtex

#### CENTRO DE INVESTIGACIÓN Y TECNOLOGÍA AGROALIMENTARIA DE ARAGÓN

![](_page_13_Picture_144.jpeg)

![](_page_13_Picture_145.jpeg)

![](_page_13_Figure_5.jpeg)

![](_page_13_Figure_6.jpeg)

#### [Más información en](http://www.utwente.nl/ub/en/services/MAIN/endnote/export.docx/)

<http://www.utwente.nl/ub/en/services/MAIN/endnote/export.docx/>

![](_page_14_Picture_0.jpeg)

**2**

# 3) Aprovechando lo ya hecho: Endnote

### CENTRO DE INVESTIGACIÓN Y TECNOLOGÍA AGROALIMEN

![](_page_14_Picture_3.jpeg)

![](_page_14_Picture_30.jpeg)

![](_page_14_Picture_31.jpeg)

![](_page_15_Picture_0.jpeg)

**3) Aprovechando lo ya hecho: Bases de datos Scopus, Wok, Dialnet, ICYT-ISOC…**

### CENTRO DE INVESTIGACIÓN Y TECNOLOGÍA AGROALIMENTARIA DE ARAGÓN

- También se pueden exportar documentos científicos (producción científica) desde bases de datos documentales:
	- Cab Direct
		- Export selected Citatios>**RIS**>ENDNOTE/ZOTERO>**Bibtex**
	- Scopus
		- Exportar>Formato **RIS** (RefMan)>ENDNOTE/ZOTERO>**Bibtex**
	- WOK:
		- Output Records>Endnote (formato .ciw)>**Thompson**
	- ICYT-ISOC:
		- Descargar Resultados>**RIS**>ENDNOTE/ZOTERO>**Bibtex**
	- Google Scholar:
		- Citar>Importar a **BibTeX**

[Manual para la generación de CVN de la Universidad de La Laguna: Posibles importaciones…](https://cvn.fecyt.es/version/SICmanual/ULL_procedimiento.pdf)

![](_page_15_Picture_15.jpeg)

![](_page_16_Picture_0.jpeg)

# **CVN: Introduciendo nuevos contenidos...**<br>CENTRO DE INVESTIGACIÓN Y TECNOLOGÍA AGROALIMENTARIA DE ARAGÓN

![](_page_16_Figure_3.jpeg)

Publicación cient. o téc. (0) | Trabajos en congresos (0) | Comités científicos (0) | Organización actividad I+D+i (0) | Gestión de I+D+i (0) | Estancias en centros I+D+i (0) |

![](_page_16_Picture_46.jpeg)

![](_page_16_Picture_6.jpeg)

![](_page_17_Picture_0.jpeg)

#### CENTRO DE INVESTIGACIÓN Y TECNOLOGÍA AGROALIMENTARIA DE ARAGÓN

- Un principio: Si tenéis información en formato directamente importable (Formae, CVN, Endnote…) da mejor resultado (menos errores) que una importación libre.
- Que los investigadores con el CV más amplio del grupo sean los primeros para poder utilizarlo el resto del grupo.
- Si se va a realizar la importación desde texto libre tener en cuenta los consejos aportados.
- Si guardáis las publicaciones en una herramienta de gestión bibliográfica (Endnote, Zotero, etc.), los datos pueden ser importados de manera más fiable.
	- **CUIDADO**: A la hora de importar y exportar, el mejor formato (para mí) **Bibtex**, y la codificación del texto **ANSI** (evitamos problemas de vocales acentuadas, letras ñ…)

N

![](_page_18_Picture_0.jpeg)

- Desde el centro por motivos económicos no podemos acceder a un sistema que gestione de forma conjunta los CV, pero…
	- Se podría desarrollar una herramienta para importar los datos de los diferentes CVNs en una base de datos convencional…
	- Quizá se podría **centralizar** la recogida de datos a través de **CV normalizados ficticios** en el editor CVN (de las distintas áreas o líneas de investigación…):
		- Evitaría perder el tiempo a todos los investigadores del centro pues permitiría importar
		- Permitiría la recopilación de indicadores de una forma sencilla
		- **Posibilidades**…
			- Una persona (o varias) encargada de incorporar los "méritos" de tu grupo de investigación
			- Todos los miembros actualizan el CV para que el resto lo puedan importar desde el CV del grupo o del área